$\frac{1}{2}$ **CISCO** 

# Cisco Nexus 3550-T NX-OS Release Notes, Patch Release 10.2(3t)

#### Purpose

The purpose of this Software Maintenance Upgrade (SMU) patch is to address the customer reported issues for the Cisco Nexus 3550-T switches running the 10.2(3t) release software. It is mandatory to install this SMU patch after upgrading to/installing the Cisco NX-OS 10.2(3t) release.

**Note:** The documentation set for this product strives to use bias-free language. For the purposes of this documentation set, bias-free is defined as language that does not imply discrimination based on age, disability, gender, racial identity, ethnic identity, sexual orientation, socioeconomic status, and intersectionality. Exceptions may be present in the documentation due to language that is hardcoded in the user interfaces of the product software, language used based on RFP documentation, or language that is used by a referenced third-party product.

#### **Table 1.** Changes to this Document

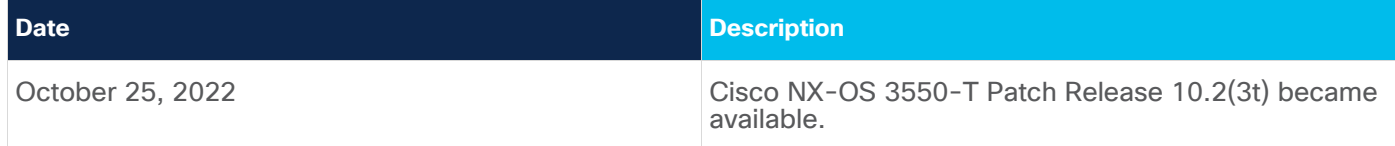

# Patch Files

This release includes the patches listed in this section.

The patch files for the platforms can be downloaded from the Software Download Center for the respective platforms with a valid Cisco.com account. The direct link to the downloads page is [here.](https://software.cisco.com/download/home/286326689/type/286278856/release/10.2(3t))

#### **Table 2.** Patch Files

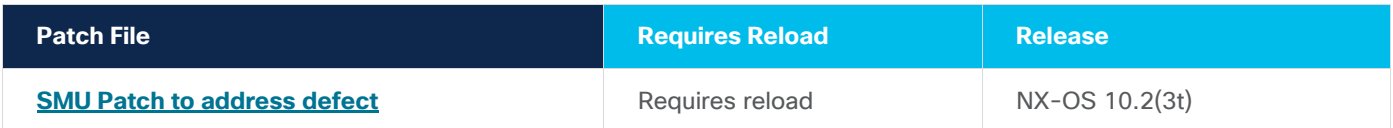

To download and install this patch follow the instructions given below.

# Applying the Patches

This section explains how to apply the patch. Ensure to save configuration changes before applying the patch.

#### **Steps**

**Step 1.** Add the following .RPM patch file from the [Software Downloads](https://software.cisco.com/download/home/286326689/type/286278856/release/10.2(3t)) page: **install add** nxos64-msll.CSCwd28430-1.0.0-10.2.3t.lib32\_64\_n9000.rpm

**Step 2.** Verify that .RPM patch file was properly added:

#### **show install inactive**

**Step 3.** Activate the . RPM patch file:

**install activate** nxos64-msll.CSCwd28430-1.0.0-10.2.3t.lib32\_64\_n9000 **Note**: The device automatically gets reloaded. Ensure to complete steps 4 to 6 after the device is up. **Step 4.** Verify that the .RPM patch file is listed in the Active Packages list: **show install active**

**Step 5.** Commit the .RPM patch file: **install commit**

**Step 6.** Verify that the .RPM patch file is listed in the Committed Package list: **show install committed**

For more information on applying patches, see the Cisco Nexus 9000 Series NX-OS System [Management](http://www.cisco.com/c/en/us/td/docs/switches/datacenter/nexus9000/sw/6-x/system_management/configuration/guide/b_Cisco_Nexus_9000_Series_NX-OS_System_Management_Configuration_Guide/sm_smu.html) [Configuration](http://www.cisco.com/c/en/us/td/docs/switches/datacenter/nexus9000/sw/6-x/system_management/configuration/guide/b_Cisco_Nexus_9000_Series_NX-OS_System_Management_Configuration_Guide/sm_smu.html) Guide.

## Deactivating the Patches

This section explains how to remove the patches. These patches apply to the Cisco Nexus 3550-T switch.

**Note:** Deactivating the patches is not recommended.

**Steps**

**Step 1.** Deactivate the .RPM patch and commit the change: **install deactivate** nxos64-msll.CSCwd28430-1.0.0-10.2.3t.lib32\_64\_n9000 **Note**: The device automatically gets reloaded. Ensure to complete steps 2 to 4 after the device is up.

**Step 2.** Commit the change: **install commit**

**Step 3.** Remove the inactive patches: **install remove inactive**

**Step 4.** Verify the patches were removed: **show install inactive**

#### **Caveats**

This section includes the Open Issues, Resolved Issues, and Known Issues sections.

## Resolved Issues

Click the bug ID to access the Bug Search tool and see additional information about the bug.

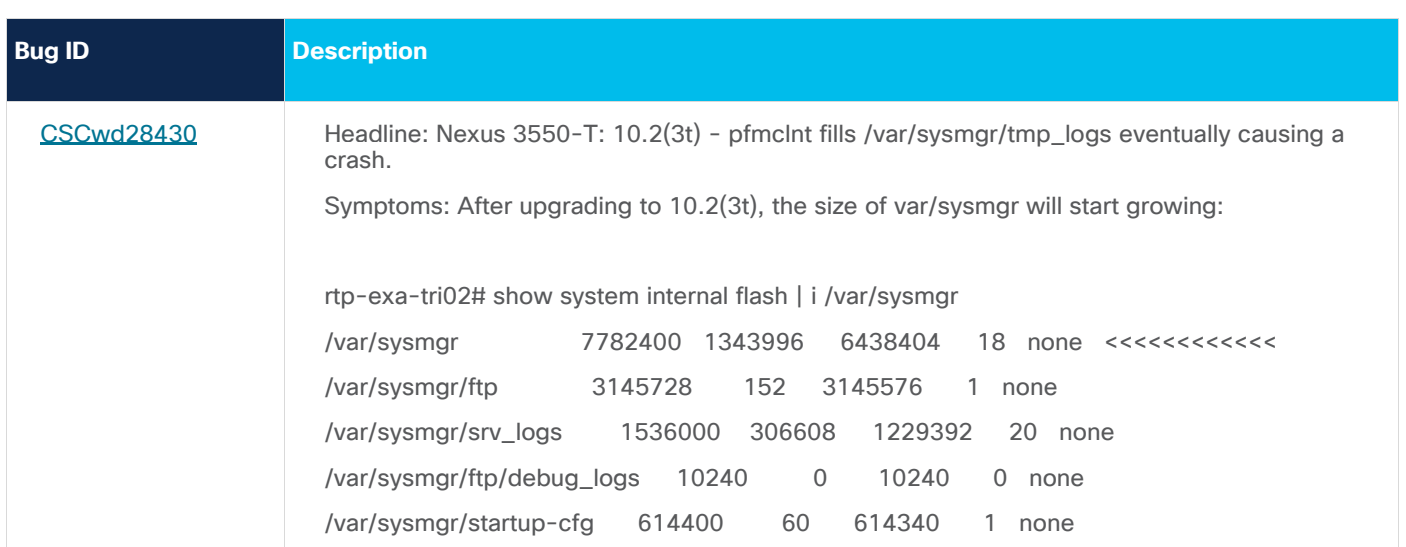

# Open Issues

For a list of open issues for [Release](https://www.cisco.com/c/en/us/td/docs/dcn/nexus3550/3550-t/sw/102x/release-notes/cisco-nexus-3550-t-release-notes-10-2-3t.html) 10.2(3t), see the Cisco Nexus 3500-T Release Notes for Release [10.2\(3t\).](https://www.cisco.com/c/en/us/td/docs/dcn/nexus3550/3550-t/sw/102x/release-notes/cisco-nexus-3550-t-release-notes-10-2-3t.html)

### Known Issues

For a list of known issues for [Release](https://www.cisco.com/c/en/us/td/docs/dcn/nexus3550/3550-t/sw/102x/release-notes/cisco-nexus-3550-t-release-notes-10-2-3t.html) 10.2(3t), see the Cisco Nexus 3500-T Release Notes for Release [10.2\(3t\).](https://www.cisco.com/c/en/us/td/docs/dcn/nexus3550/3550-t/sw/102x/release-notes/cisco-nexus-3550-t-release-notes-10-2-3t.html)

#### Upgrade and Downgrade

To perform a software upgrade or installation, follow the instructions in the Cisco Nexus 3550-T [Software](https://www.cisco.com/c/en/us/td/docs/dcn/nexus3550/3550-t/sw/102x/installing-and-upgrading/cisco-nexus-3550-t-software-installation-and-upgrade-guide-102x.html) [Installation](https://www.cisco.com/c/en/us/td/docs/dcn/nexus3550/3550-t/sw/102x/installing-and-upgrading/cisco-nexus-3550-t-software-installation-and-upgrade-guide-102x.html) and Upgrade Guide, Release 10.2(x).

## Related Content

Cisco Nexus 3550-T, Release 10.2(3t) [documentation.](https://www.cisco.com/c/en/us/support/switches/nexus-3550-series/series.html#~tab-documents)

Cisco Nexus 9000 and 3000 Series NX-OS Switch License [Navigator](https://www.cisco.com/c/dam/en/us/td/docs/Website/datacenter/license/index.html).

#### Documentation Feedback

To provide technical feedback on this document, or to report an error or omission, please send your comments to [nexus3k-docfeedback@cisco.com.](mailto:nexus3k-docfeedback@cisco.com) We appreciate your feedback.

#### Legal Information

Cisco and the Cisco logo are trademarks or registered trademarks of Cisco and/or its affiliates in the U.S. and other countries. To view a list of Cisco trademarks, go to this

URL: [www.cisco.com/go/trademarks.](https://www.cisco.com/c/en/us/td/docs/dcn/mds9000/sw/8x/release-notes/www.cisco.com/go/trademarks) Third-party trademarks mentioned are the property of their respective owners. The use of the word partner does not imply a partnership relationship between Cisco and any other company. (1721R)

Any Internet Protocol (IP) addresses and phone numbers used in this document are not intended to be actual addresses and phone numbers. Any examples, command display output, network topology diagrams, and other figures included in the document are shown for illustrative purposes only. Any use of actual IP addresses or phone numbers in illustrative content is unintentional and coincidental.

© 2022 Cisco Systems, Inc. All rights reserved.